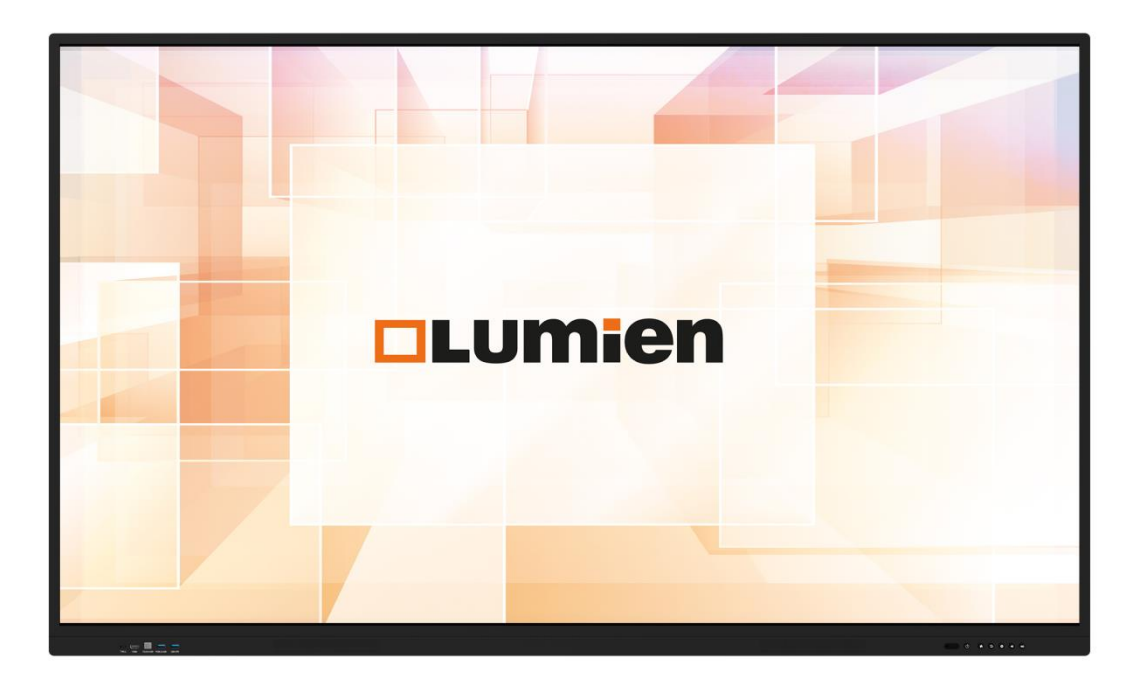

**РУКОВОДСТВО ПОЛЬЗОВАТЕЛЯ**

**ДЛЯ ИНТЕРАКТИВНЫХ ПАНЕЛЕЙ** 

**LUMIEN LMP6502ELRU, LUMIEN LMP7502ELRU И LUMIEN LMP8602ELRU**

## ОПИСАНИЕ ПРОДУКТА

Интерактивная панель Lumien – это профессиональная IFP-панель ультравысокого качества, поддерживающая технологию мультитач (до 20 касаний), обладающая огромным количеством функций и потрясающим качеством изображения.

Интерактивная панель Lumien предназначена для учебного процесса и проведения презентаций в любом формате. Благодаря не имеющей аналогов технологии мультитач, поддерживающей до 20 касаний, пользователи могут одновременно писать и рисовать пальцами и стилусами.

## **КОМПЛЕКТАЦИЯ**

- $\bullet$  Кабель HDMI 3 м;
- Кабель питания 3 м;
- $\bullet$  Кабель USB А-В 3 м;
- Пульт ДУ;
- 2 ААА-батарейки;
- 2 пассивных стилуса;
- Инструкция пользователя;
- Настенное крепление;
- Лицензионный ключ для образовательного ПО.

В комплект поставки интерактивных панелей Lumien входит:

#### ТЕХНИКА БЕЗОПАСНОСТИ

Прежде чем использовать устройство, внимательно прочтите инструкцию.

#### **Установка**

- Используйте специальный кабель питания, не изменяйте и не удлиняйте его.
- Убелитесь, что питание кабеля заземлено.

- Не устанавливайте устройство на наклонных и неустойчивых поверхностях.
- Не устанавливайте устройство в местах, где оно подвергается воздействию прямых солнечных лучей или вблизи источников тепла, например, электрических обогревателей или источников яркого света.
- Не используйте устройство вблизи источников сильного электромагнитного излучения.
- Не устанавливайте устройство в местах с повышенной влажностью или в местах, где возможно попадание на него влаги или жидкости.
- Не вставляйте предметы внутрь устройства.
- Не ставьте на устройство тяжелые предметы.

#### **Электропитание**

- Проверьте соответствие напряжения, указанного на информационной наклейке сзади, на корпусе устройства, напряжению в местной сети питания.
- В случае грозы и молнии выньте из розетки кабель питания и антенный разъем.
- Когда в помещении никого нет или, если устройство не будет использоваться в течение длительного времени, выньте из розетки кабель питания.
- Избегайте физического или механического повреждения кабеля питания.

# ТЕХНИКА БЕЗОПАСНОСТИ

## **Экран**

• Не используйте твердые или острые предметы кроме стилуса, чтобы писать на экране. • Когда необходимо протереть рабочую область экрана, в первую очередь выньте из

- 
- розетки кабель питания.
- Протирайте экран мягкой, чистой и сухой тряпкой.
- - устройства.
- 

• Не используйте воду или аэрозольное чистящее средство для чистки устройства. • Обратитесь в сервисный центр, если требуется очистка внутренних компонентов

• Не выводите на экран изображения с высокой яркостью в течение длительного времени.

• Оптимальный угол обзора от глаз зрителя до экрана составляет до 178 градусов по

#### **Пределы видимости**

- Оптимальное расстояние между глазами зрителя и экраном составляет 5 или 7 диагоналей экрана.
- вертикали и горизонтали.

#### **Температура**

• Не устанавливайте устройство вблизи электрического радиатора или обогревателя. • При перемещении устройства из условий с низкой температурой воздуха в условия с высокой температурой, прежде чем подключать устройство к сети питания, дождитесь пока устройство примет температуру окружающей среды, чтобы до включения питания

• Не допускайте воздействия на устройство дождя, влаги и не устанавливайте его вблизи

- 
- в достаточной степени избежать конденсации внутри устройства.
- Нормальная рабочая температура устройства: 0~40°C, температура хранения: 10~60°C

#### **Влажность**

• Помещение должно быть сухим и прохладным, нормальная относительная влажность при работе устройства составляет 20–80%, относительная влажность при хранении

- воды.
- составляет 10–80%.

#### **Вентиляция**

• Устройство должно устанавливаться в проветриваемом месте с хорошей вентиляцией,

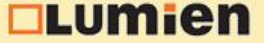

- необходимо обеспечить хорошее рассеивание тепла от устройства.
- Сбоку и сзади устройства для вентиляции необходимо обеспечить свободное пространство 10 см (4") и сверху устройства – 30 см (12").

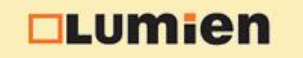

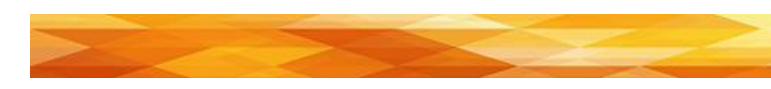

## ТЕХНИКА БЕЗОПАСНОСТИ

#### **Гарнитура**

• Продолжительное использование гарнитуры с высоким уровнем громкости может привести к ухудшению слуха. При подключении внешней гарнитуры, заранее убавьте громкость устройства.

#### **Режим ожидания**

• Кнопка включения/выключения режима ожидания на передней части корпуса устройства не полностью выключает устройство, а переводит его в режим ожидания.

## **Батареи**

- На задней крышке имеются вентиляционные отверстия, во время чистки в этой области запрещается использовать или распылять какую-либо жидкость.
- Для чистки экрана рекомендуется использовать чистящие салфетки.
- Утилизируйте использованные батареи, отдав их в повторную переработку.
- Во избежание опасности следите за тем, чтобы дети не касались батареи, и не помещайте ее в воду.

#### **Меры предосторожности**

• Данное устройство – это устройство 4 уровня, оно может создавать радиопомехи в жилой среде. В этом случае пользователь должен будет принять необходимые меры по избеганию последствий.

#### **Советы по чистке**

#### **Индикаторы состояния выключателя питания**

• «I» означает, что питание включено, «O» означает, что питание выключено.

#### **Рекомендации по обслуживанию**

• Сервисное обслуживание устройства разрешается выполнять только сертифицированному инженеру.

# УСТАНОВКА НАСТЕННОГО КРОНШТЕЙНА

#### **Меры предосторожности**

Запрещается пытаться выполнять его установку в одиночку, так как это может привести к

• При установке участие профессиональных рабочих необходимо для обеспечения правильности установки, кроме того, должны быть приняты меры, чтобы убедиться, что это несущая стена, на которой можно разместить устройство большого веса. Убедитесь, что настенный кронштейн установлен на монолитную стену, а не на лист

- Установку настенного кронштейна должны выполнять минимум два человека. травме.
- гипсокартона или другую поверхность, которая неспособна обеспечить надежную опору.
- Устройство должно устанавливаться вертикально, а не наклонно, его также требований возможно повреждение устройства или травмирование людей.
- кронштейну.
- 
- Вокруг устройства должно оставаться пространство для вентиляции.

запрещается устанавливать в горизонтальном положении, при несоблюдении этих • Во избежание повреждения устройства или травмы не допускайте детей к настенному

• Во избежание повреждения устройства и травмы затяните винты во время установки.

# **<u>ntumier</u>**

Настенный кронштейн входит в комплект поставки устройства.

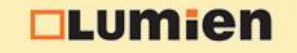

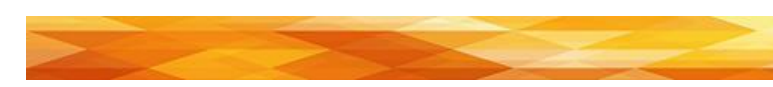

#### ПАНЕЛЬ УПРАВЛЕНИЯ

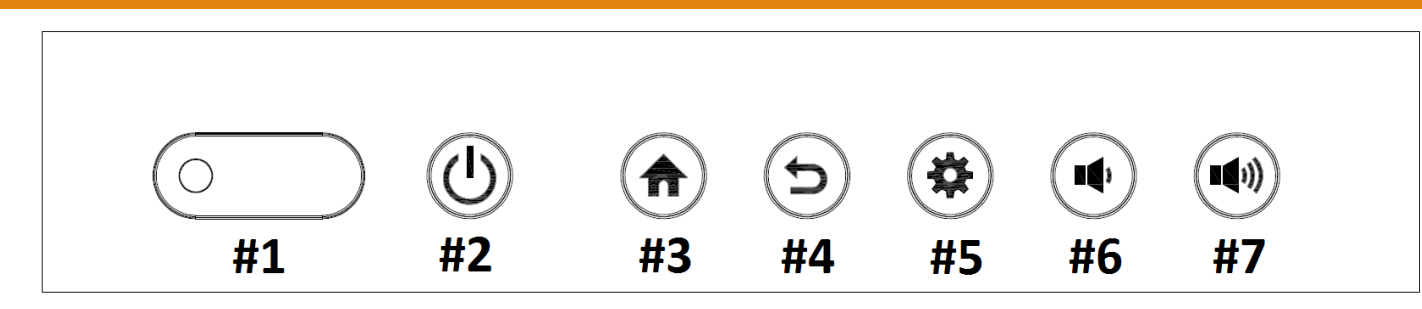

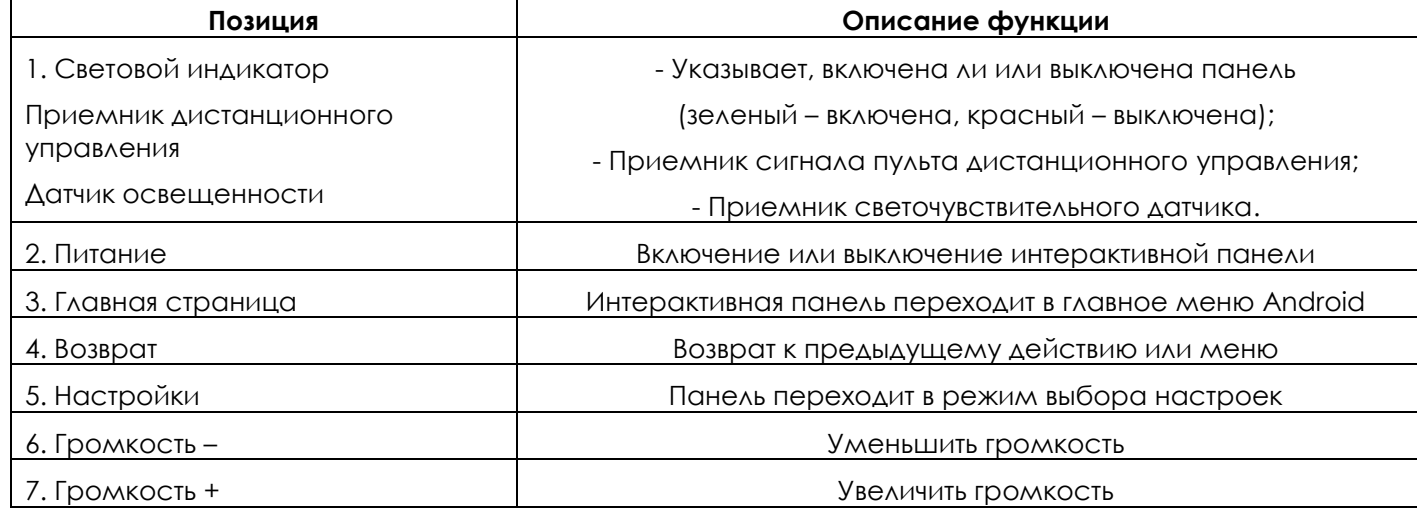

# ПУЛЬТ ДИСТАНЦИОННОГО УПРАВЛЕНИЯ

Важные рекомендации:

- При использовании пульта дистанционного управления направляйте пульт дистанционного управления на приемник сигналов дистанционного управления. Если между пультом дистанционного управления и приемником сигналов дистанционного управления находится какой-либо предмет, он может создавать помехи для работы системы.
- Берегите пульт дистанционного управления от вибрации. Не допускайте нахождения пульта дистанционного управления в лучах прямого солнечного света, так как он может деформироваться от нагрева.
- Если на приемник сигналов дистанционного управления падает прямой солнечный свет или яркий свет, пульт дистанционного управления может работать некорректно. В таком случае измените угол освещения или расположение устройства или используйте пульт дистанционного управления ближе к приемнику сигналов дистанционного управления.
- При разряде батареек замените их, поскольку низкий уровень заряда уменьшает дальность действия пульта дистанционного управления. Если пульт дистанционного управления долго не используется или, если батарейки разряжены, достаньте из него батарейки, потому что батарейки могут потечь, а это может привести к повреждению пульта дистанционного управления.
- Не используйте батарейки различных типов и не вставляйте новую и старую батарейки вместе. Всегда заменяйте обе батарейки.

## ПУЛЬТ ДИСТАНЦИОННОГО УПРАВЛЕНИЯ

• Запрещается бросать батарейки в огонь, заряжать или разбирать батарейки. прямого солнечного света или огня.

Запрещается заряжать, разбирать/собирать, нагревать или сжигать любые севшие батарейки, замыкать их выводы. Утилизация севших батареек должна осуществляться согласно действующим экологическим нормативам. Запрещается подвергать батарейки воздействию высоких температур любого происхождения, например, от

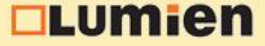

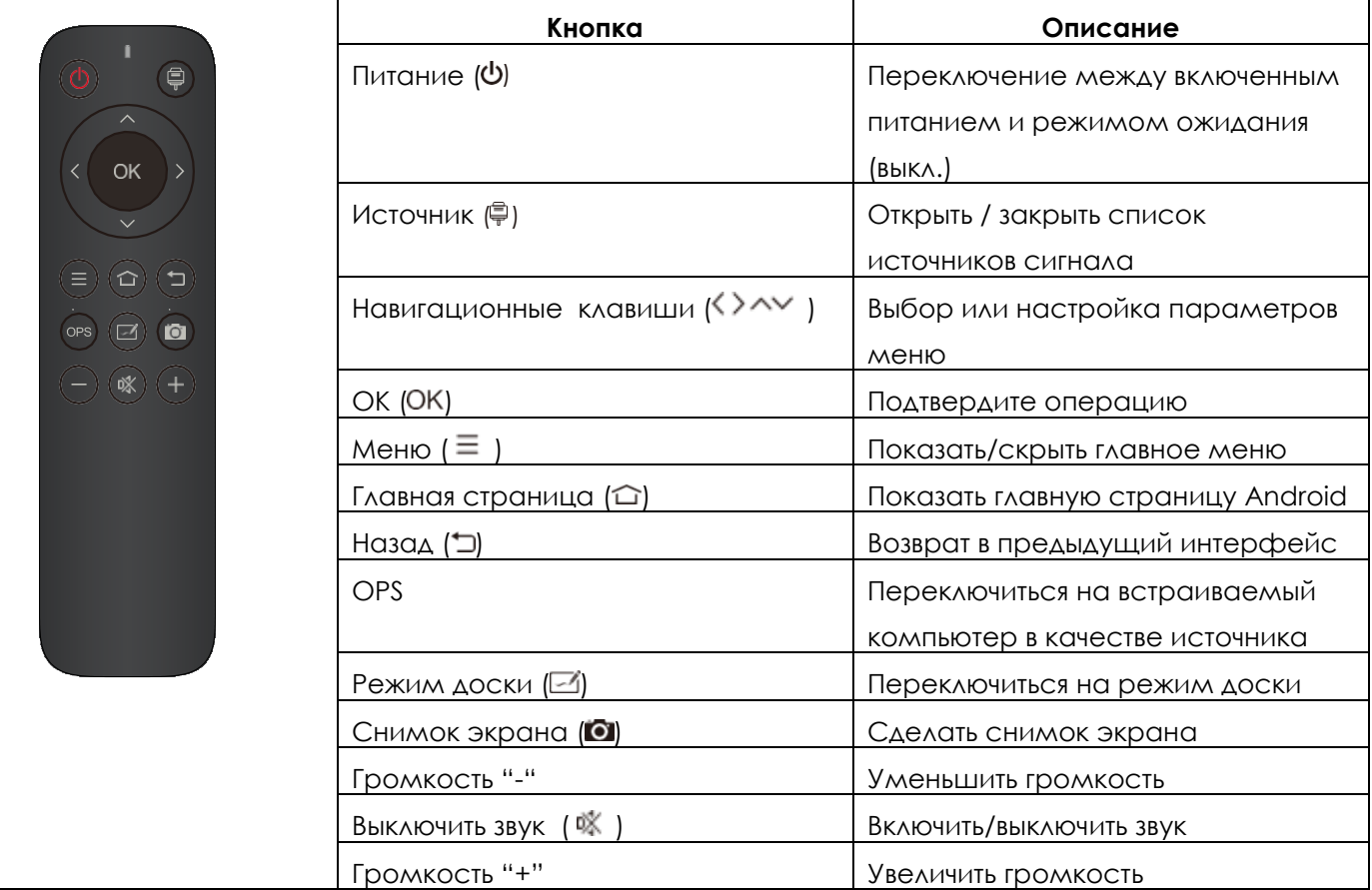

## **Установка аккумуляторов**

- 1) Откройте заднюю крышку отсека для батареек сзади на пульте дистанционного управления.
- 2) Установите батарейки типа AAA, соблюдая полярность, убедитесь, что плюсовые и минусовые выводы соответствуют обозначениям на пульте («+» с «+», «-» с «-»), не устанавливайте новые батарейки вместе со старыми.
- 3) После установки батареек закройте заднюю крышку отсека для батареек, а затем защелкните защелку в нижней части пульта дистанционного управления.

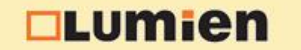

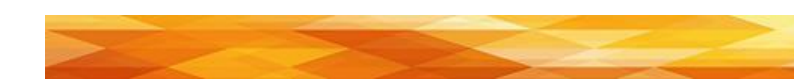

## РАЗЪЁМЫ И ИНТЕРФЕЙСЫ

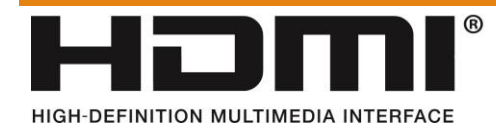

Термины HDMI и HDMI High-Definition Multimedia Interface и Логотип HDMI являются товарными знаками или зарегистрированными товарными знаками HDMI Licensing Administrator, Inc. в Соединенных Штатах и других странах.

**OLUMien** 

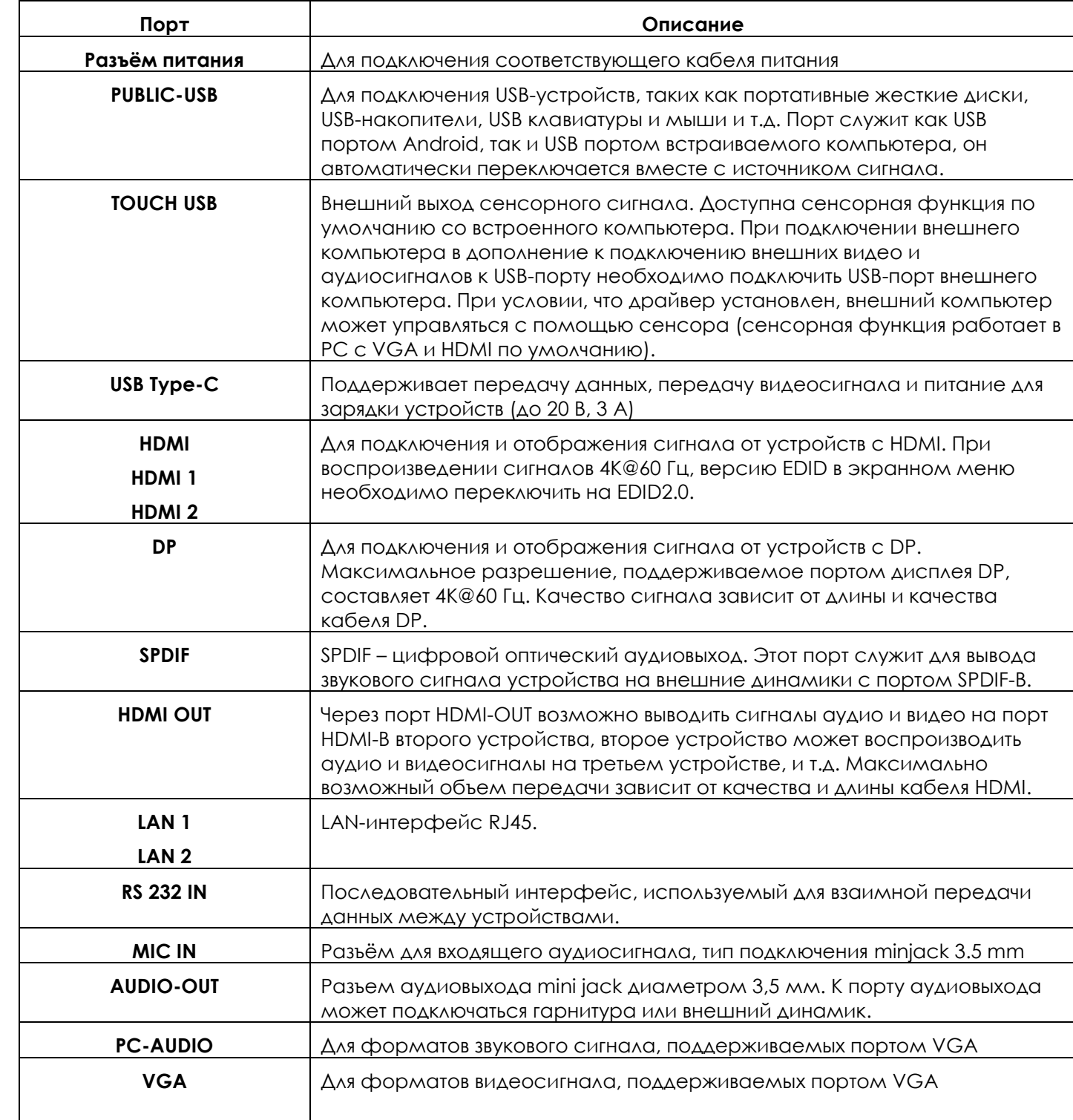

- Первый способ: нажмите клавишу «Источник сигнала» на пульте дистанционного управления, чтобы вызвать меню «Все источники», нажимайте клавиши управления клавишу «OK», устройство переключится на выбранный источник входного сигнала.
- экрана откроются настройки источника, выберите источник сигнала, устройство переключится на выбранный источник входного сигнала.

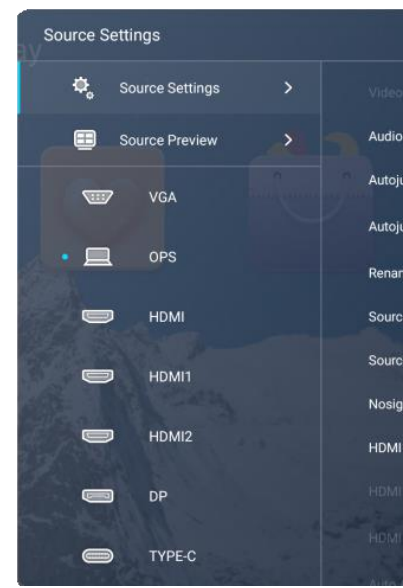

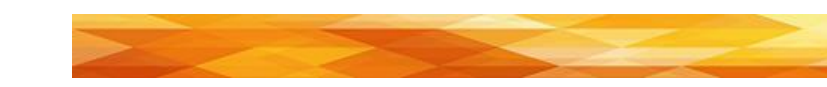

# ОСНОВНЫЕ ОПЕРАЦИИ

## **Включение / выключение**

Необходимо использовать источник питания 100-240 В переменного тока. Для включения и выключения питания может использоваться кнопка питания на панели и на пульте дистанционного управления.

## **Автоматический переход в режим ожидания**

При включенном главном интерфейсе Android устройство не будет переходить в режим ожидания, независимо от того, имеется ли входной сигнал или нет. В главном интерфейсе, отличном от Android, при отсутствии входного сигнала в течение 15 минут устройство автоматически перейдет в режим ожидания.

#### **Сохранение перед выключением**

Перед выключением устройство сохранит настройки изображения и звука. Эти настройки будут использоваться после перезагрузки.

## **Переключение источников**

Для переключения источника можно использовать пульт дистанционного управления или боковое сенсорное меню следующими способами:

> курсором на пульте дистанционного управления, чтобы выбрать источник сигнала, нажмите • Второй способ: вызовите боковое сенсорное меню и нажмите кнопку «Источник», сбоку

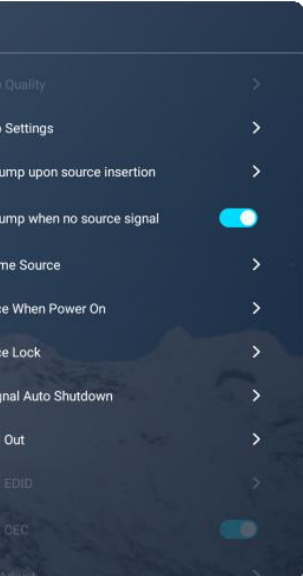

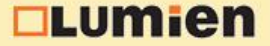

# ОСНОВНЫЕ ОПЕРАЦИИ

#### **Настройки источника**

Выберите меню боковой панели, чтобы войти в подменю «Настройки источника», чтобы настроить качество видео, настройки звука, автоматический переход при появлении сигнала, автоматическое переключение при отсутствии сигнала, переименование источника, источник при включении, блокировку источника, автоматическое отключение при отсутствии сигнала, выход HDMI, HDMI EDID, HDMI CEC, автоматическая настройка. (Настройка невозможна для Android).

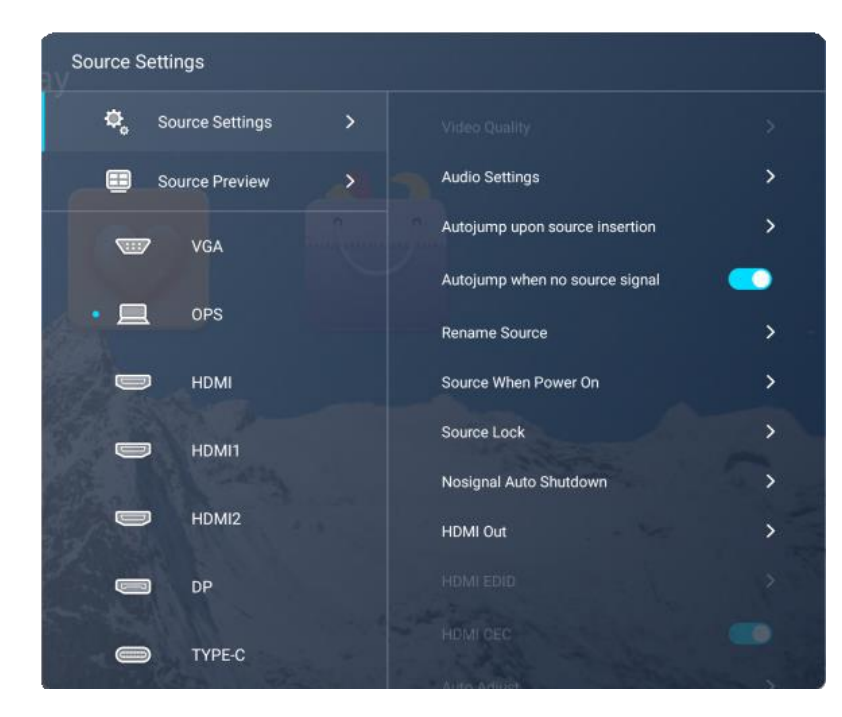

#### **Предпросмотр источника**

Выберите меню боковой панели, чтобы войти в подменю «Предпросмотр источников», где вы можете увидеть превью всех доступных источников сигнала (HDMI, DP, Type-C и т.д.).

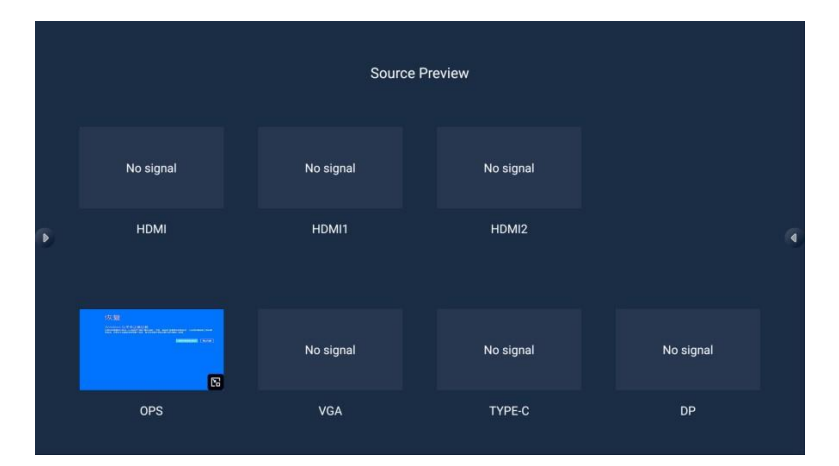

#### **Настройки звука**

Для регулировки громкости, уровня низких частот, высоких частот, чтобы задать устройство для вывода звука и другие параметры, вызовите боковое сенсорное меню > Настройки источников > Настройка звука. Здесь вы можете отрегулировать громкость, баланс, а также высокие и низкие частоты.

**<u>OLumien</u>** 

# ОСНОВНЫЕ ОПЕРАЦИИ

## **Безопасность и конфиденциальность**

Чтобы изменить пароль экрана блокировки и задать другие параметры, вызовите боковое сенсорное меню > Настройки системы> Настройки безопасности.

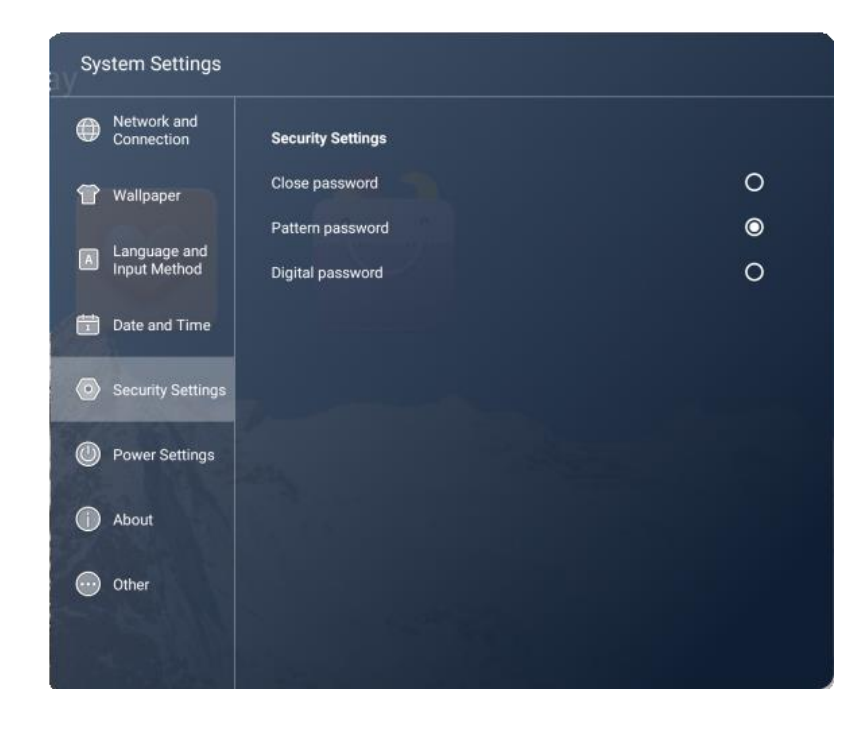

## **Обои**

Выберите меню боковой панели и перейдите в подменю «Обои», где вы можете добавлять обои и настраивать переключение обоев. ВАЖНО: формат файлов должен быть PNG, а разрешение составлять 1920\*1080 и 3840\*2160 для корректной работы системы.

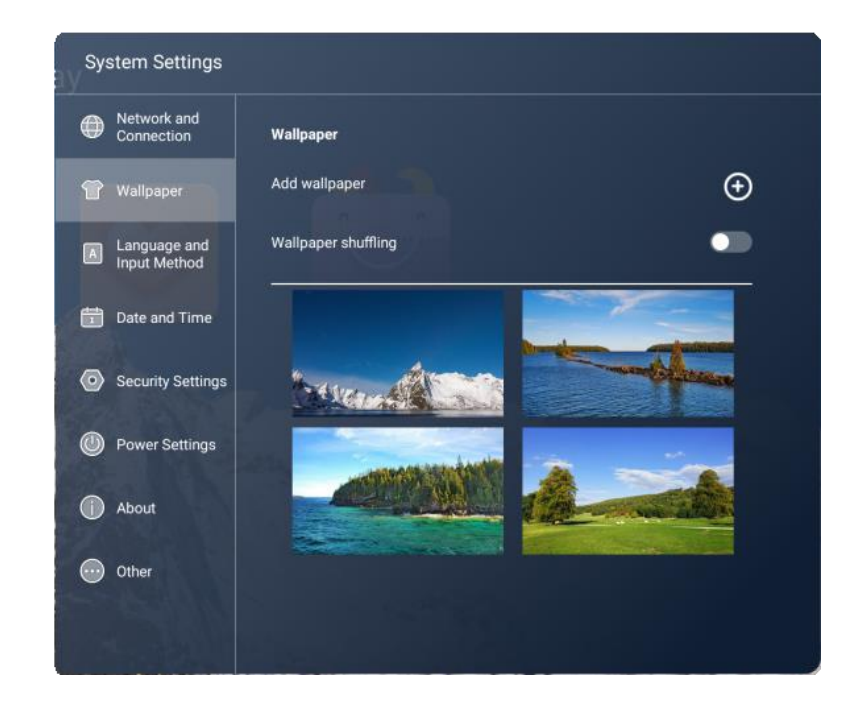

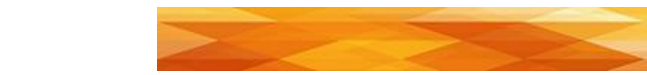

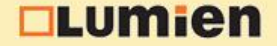

# ОСНОВНЫЕ ОПЕРАЦИИ

#### **Выбор языка**

Перейдите в Настройки системы > Язык и способ ввода и выберите необходимый язык и метод

#### ввода.

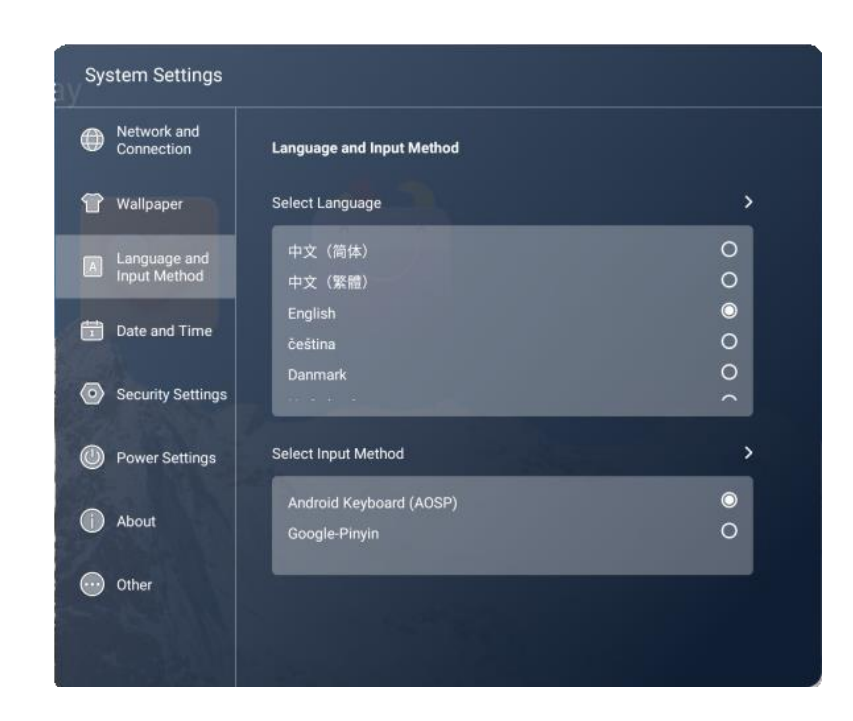

## **Настройки питания**

Перейдите в Настройки системы >Настройки питания, чтобы настроить режим включения, режим сна, таймер включения и выключения и т.д.

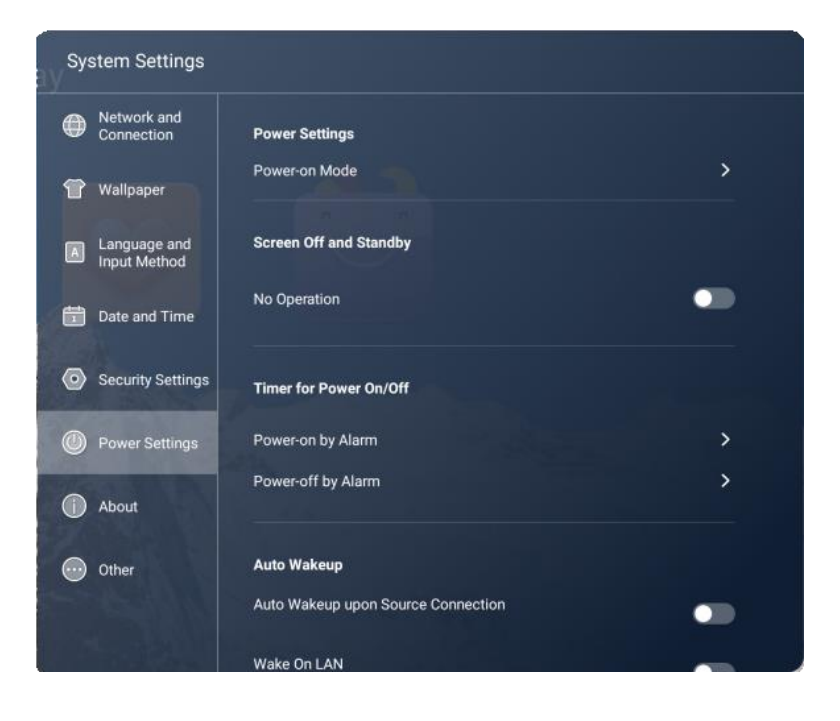

# ОСНОВНЫЕ ОПЕРАЦИИ

## **Об устройстве**

Выберите боковое меню панели и войдите в подменю «Об устройстве», где вы можете найти информацию об обновлении прошивки, устройстве, серийном номере, памяти, разрешении и т.д.

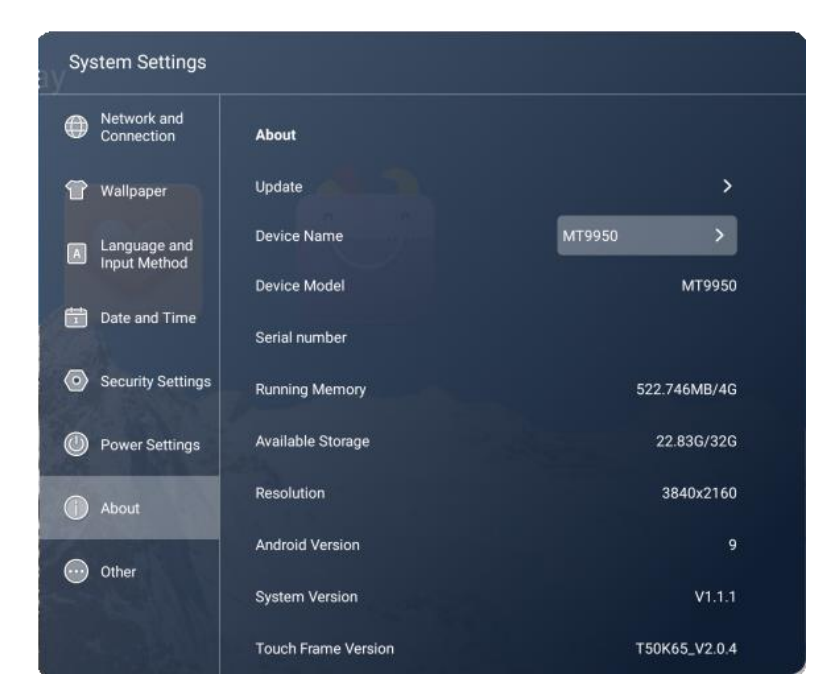

# **Настройка даты и времени**

Перейдите в Настройки системы > Дата и время; система автоматически синхронизирует время по данным из сети, если устройство не подключено к сети, то дату и время необходимо установить вручную.

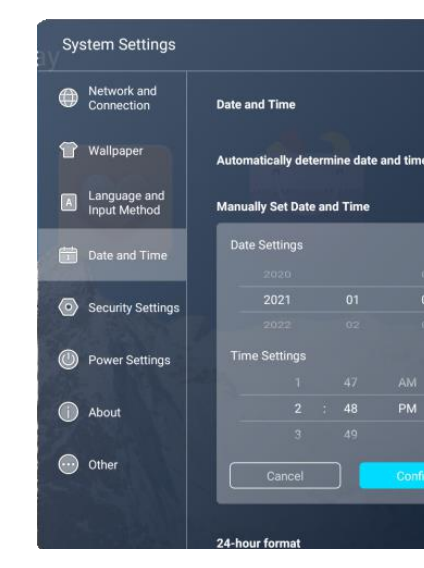

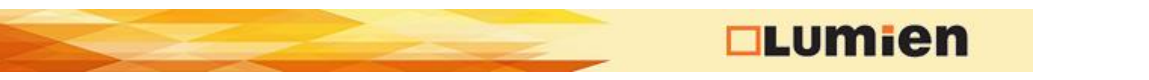

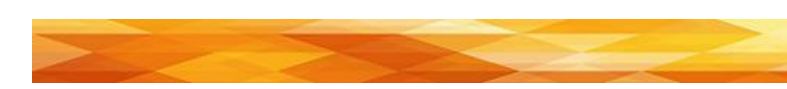

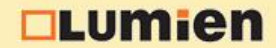

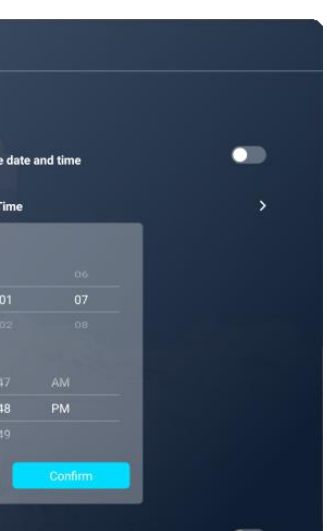

# ОСНОВНЫЕ ОПЕРАЦИИ

#### **Другие**

Перейдите в Настройки системы >Другие, в данном подменю вы можете настроить блокировку пульта ДУ, сенсора, кнопок управления. Также вы можете включить или выключить плавающее меню и вызов бокового меню жестами.

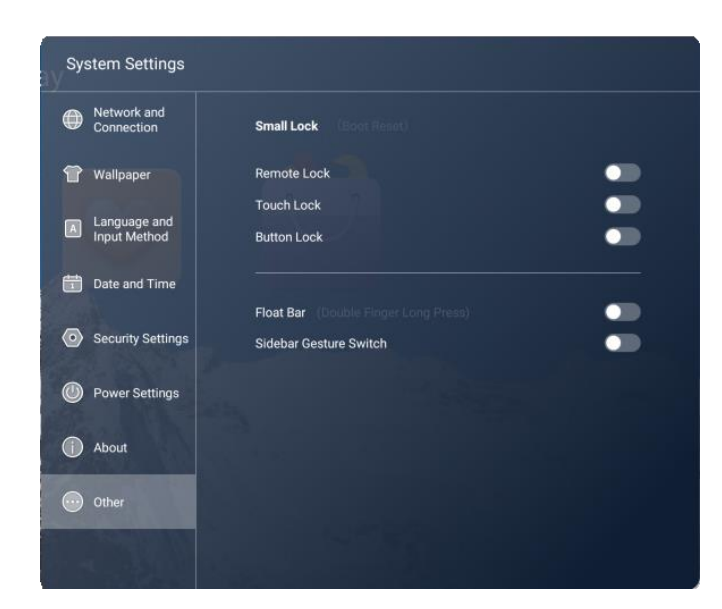

#### **Утилиты**

Выберите боковое меню панели, выберите значок «Утилиты», чтобы выбрать блокировку экрана, режим защиты глаз, опрос, скриншот, запись экрана, секундомер, прожектор и т.д.

> **I** Hilitias  $\bigcap$ 周  $\varnothing$  $\odot$ Screen<br>Lock Eye Pro Vote  $\blacksquare$  $\blacksquare$  $\Delta$ Screen-<br>capture Screen<br>Recorder Stop-<br>watch Spotlight  $\mathbf{Q}$  $\triangleleft$   $\triangleleft$  $\circ$  $\omega$ Common App Shortcuts  $+$

# ОСНОВНЫЕ ОПЕРАЦИИ

# **Доска (ПО для рисования)**

Программное обеспечение для выполнения записей позволяет выполнять следующие действия:

- выделение объектов;
- настройка фона;
- настройка пера
- отмена
- возврат
- очистка экрана
- сохранение
- импорт изображений
- прожектор
- разделение экрана
- и другие функции.

ВАЖНО: функционал приложения может быть обновлен.

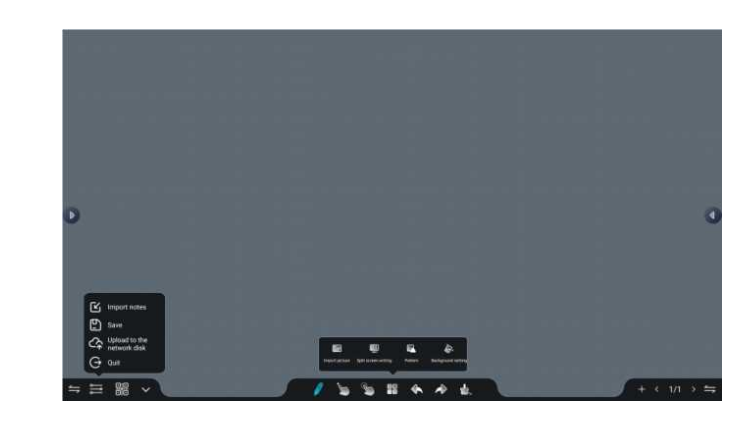

## **Проводник**

Проводник поддерживает воспроизведение изображений, видео, аудио и т.д. Зажав иконку файла, можно перемещать, копировать и удалять документы.

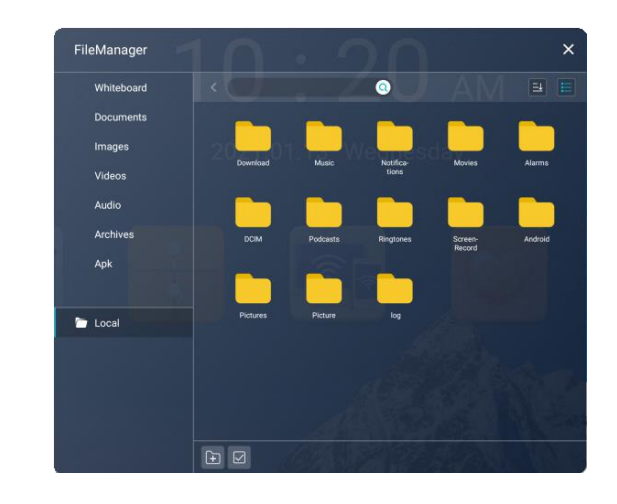

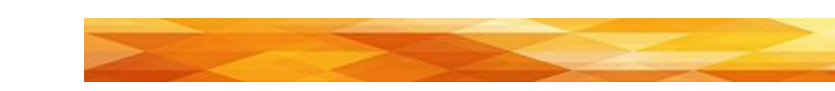

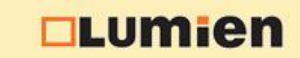

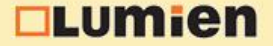

#### СЕТЕВЫЕ НАСТРОЙКИ

Выберите Настройки системы, перейдите в меню Настройки подключений, где вы можете найти настройки для Wi-Fi, Ethernet и беспроводной точки доступа.

Настройка Wi-Fi:

- 1) Выберите боковое меню>Настройки системы>Настройки подключений>Wi-Fi;
- 2) Включите Wi-Fi на панели;
- 3) Выберите сеть для подключения из списка, введите пароль;
- 4) Если необходимой сети нет в списке, вы можете добавить её вручную.

#### Настройка Ethernet:

- 1) Подключите кабель витой пары в один их портов панели;
- 2) Выберите боковое меню>Настройки системы>Настройки подключений>Ethernet;
- 3) Включите Ethernet на панели;
- 4) Выберите «Авто» в настройках IP-адреса, для того, чтобы панель автоматически получила IPадрес;
- 5) Выберите «Статический» в настройках IP-адреса, для того, чтобы вручную настроить IP-адрес, шлюз, префикс сети, DNS.

#### Настройка точки доступа:

- 1) Выберите боковое меню>Настройки системы>Настройки подключений>Точка доступа;
- 2) Включите точку доступа;
- 3) Введите имя точки доступа, по умолчанию имя точки доступа «AndroidAP-7763»;
- 4) Выберите тип шифрования;
- 5) После выбора шифрования, система автоматически создаст пароль или его можно задать вручную;
- 6) Нажмите ОК для сохранения настроек, после чего устройство может быть обнаружено другими Wi-Fi устройствами.

Настройки Bluetooth:

- 1) Выберите боковое меню>Настройки системы>Настройки подключений>Bluetooth;
- 2) Включите Bluetooth;
- 3) Выберите устройство Bluetooth для сопряжения.

# ПОДДЕРЖИВАЕМЫЕ РАЗРЕШЕНИЯ

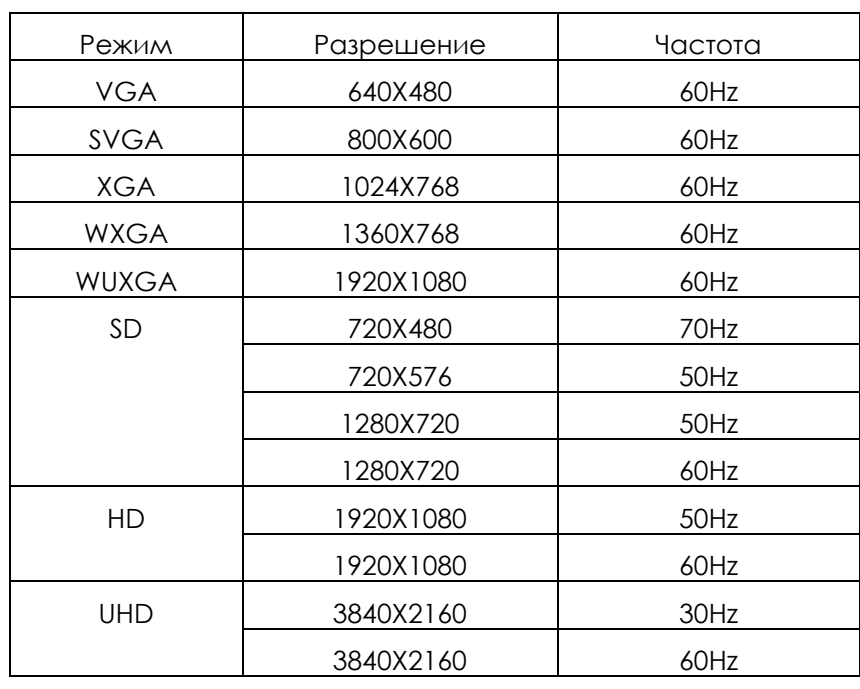

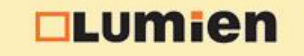

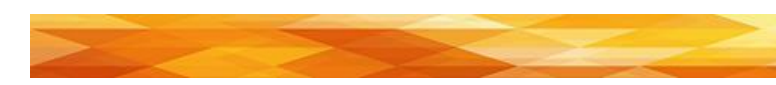

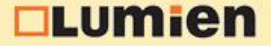

## УСТРАНЕНИЕ НЕПОЛАДОК

Пожалуйста, ознакомьтесь со следующей таблицей, чтобы узнать, может ли она помочь выяснить причину неисправности перед выполнением технического обслуживания. Если по-прежнему невозможно полностью устранить неисправность в соответствии с описанием, приведенным в этой инструкции, обратитесь в сервисный центр для проведения технического обслуживания продукта.

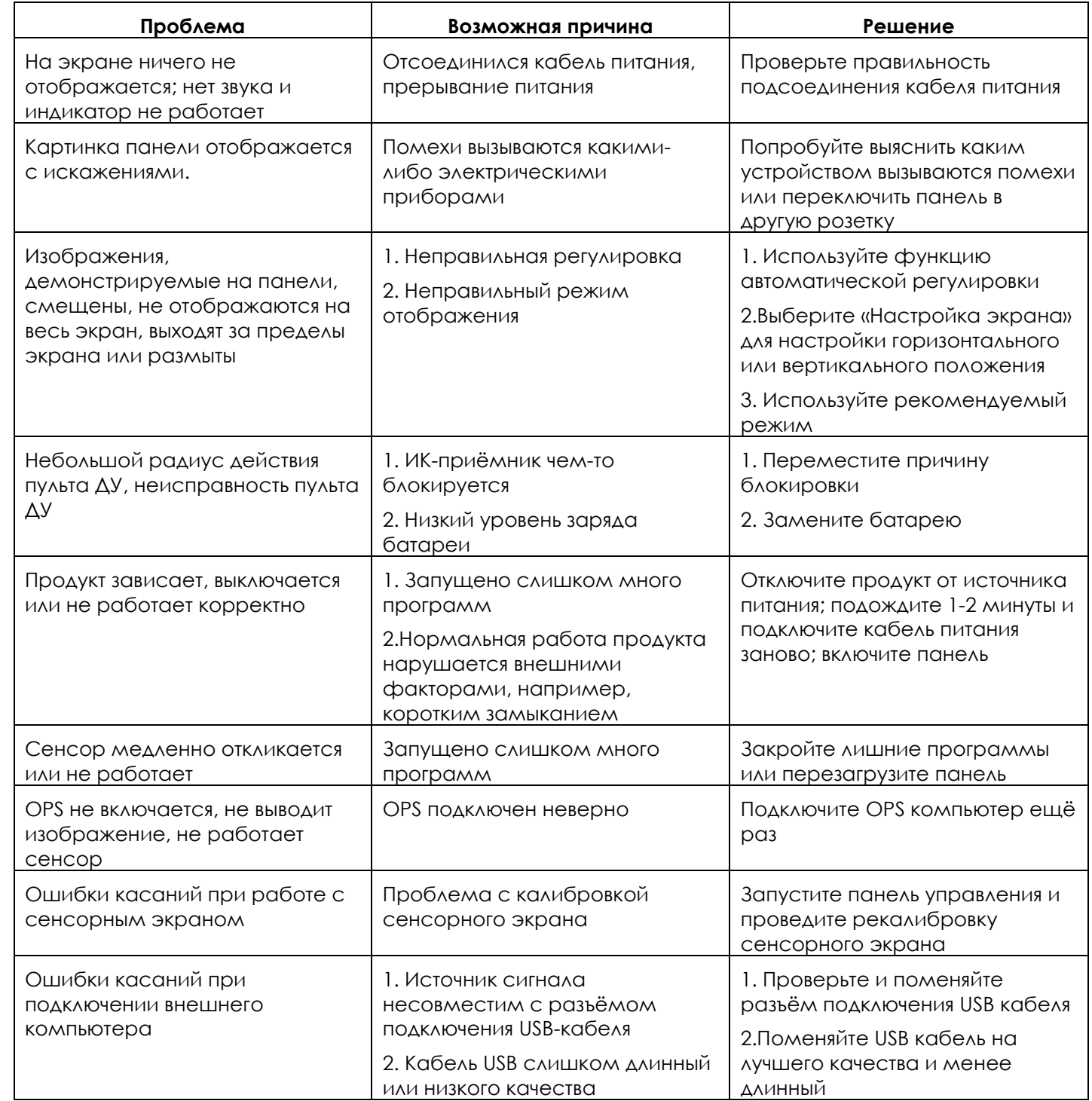

# ОГРАНИЧЕНИЕ ОТВЕТСТВЕННОСТИ

Все содержимое и услуги, полученные при использовании устройства, принадлежат третьим лицам и защищены авторскими правами, патентами, торговыми марками и/или другими законами о защите интеллектуальной собственности.

Ни при каких обстоятельствах наша Компания не несет ответственности за любые прямые, косвенные или непредвиденные убытки или ущерб, возникшие в результате доступа вашей или любой третьей стороны к любому содержимому или сервисам или любой информации или стороннему программному обеспечению при использовании продукта.

Сторонние услуги могут быть изменены, удалены или прекращены без предварительного уведомления. Наша Компания не заявляет и не гарантирует, что некоторые сервисы или контент останутся доступными в любое время.

По любым вопросам или запросам об обслуживании данного продукта обращайтесь напрямую к поставщику соответствующего продукта, контента и сервисов.

# ТОКСИЧНЫЕ/ОПАСНЫЕ ВЕЩЕСТВА И ЭЛЕМЕНТЫ В ПРОДУКТЕ

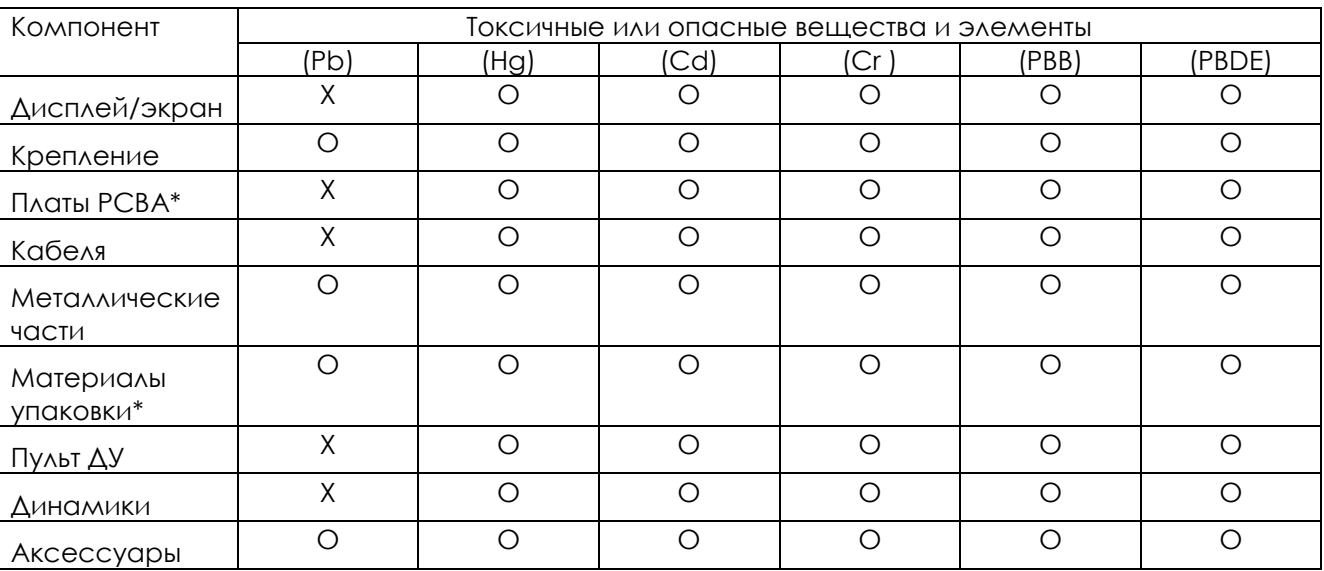

Данная таблица разработана в соответствии со стандартом GB/T26572-2011. \*: Плата PCBA включает в себя диэлектрик и электрические компоненты; Упаковочные материалы включают в себя картон, пенополистирол и т.д. О: Содержание такого токсичного/опасного вещества во всех гомогенных материалах такого компонента находятся в пределах содержания, указанного в GB/T26572-2011. Х: Содержание такого токсичного/опасного вещества в одном или нескольких гомогенных материалах такого компонента превышает содержание, указанного в GB/T26572-2011. Как показано в приведенной выше таблице, подготовленной на основе данных, предоставленных нашими поставщиками материалов для каждого типа материалов и проверенных нами, этот продукт содержит опасные вещества. Опасные вещества, содержащиеся в некоторых материалах незаменимы на современном технологическом уровне, хотя мы пытались найти безопасные альтернативы.

EFUP данного продукта составляет 10 лет (см. на значок в правой части).

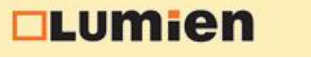

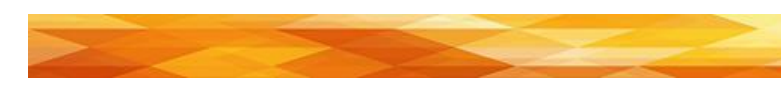

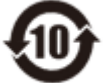

**<u>ntumien</u>** 

## УХОД ЗА ПРОДУКТОМ

Правильный уход способствует нормальной работе устройства в течение долгого времени. При регулярном и тщательном уходе устройство прослужит долго. Выньте вилку из розетки, прежде чем проводить очистку и техническое обслуживание во избежание поражения электрическим током.

#### **Очистка экрана**

Смешайте небольшое количество кондиционера для белья или средства для мытья посуды с теплой водой. Смочите салфетку в смеси, а затем отожмите до полусухого состояния. С ее помощью протрите экран устройства. Повторяйте несколько раз, не допуская попадания жидкости в устройство при протирании.

#### **Очистка передней рамки**

Для протирания передней рамки используйте сухую, мягкую, безворсовую салфетку.

#### **Неиспользование устройства в течение длительного периода**

Если устройство не будет использоваться в течение длительного периода, например во время отпуска, убедитесь, что кабель питания вынут из розетки, чтобы предотвратить любые возможные опасности вызванные скачками напряжения.

#### ГАРАНТИЯ

Свяжитесь со своим поставщиком для получения информации об условиях гарантии в Вашем регионе.

1. Производитель обязуется в течение гарантийного срока осуществлять бесплатный ремонт изделий, указанных в паспорте производителем. При этом гарантия распространяется на все оборудование, поставленное в комплекте с оборудованием при условии, что оно внесено в паспорт производителем.

2. Гарантия действительна только при наличии правильно заполненного паспорта с указанием серийных номеров изделий, комплектующих, а также модели, даты продажи, фирмы—продавца и разборчивыми печатями фирмы-производителя.

З. Гарантийный ремонт производится на территории одного из авторизованных сервисных центров, адреса и телефоны которых вы можете найти в данном руководстве.

4. Гарантия не распространяется на изделия, получившие повреждения по причине неправильной эксплуатации, пожара, несоблюдении технических норм и требований безопасности, транспортировки или хранения изделия, а также в случае, если изделие ремонтировалось или модернизировалось лицами, не прошедшими сертификацию техническим персоналом компании Lumien.

5. Гарантийный ремонт не предусматривает чистку изделия. профилактические и регламентные работы, замену расходных материалов. Данные виды работ проводятся за счёт пользователя.

6. Гарантийному ремонту не подлежат изделия, на которые не предъявлен паспорт, a также изделия со следующими неисправностями:

а) механические повреждения;

# ГАРАНТИЯ

б) повреждения, вызванные попаданием внутрь изделия посторонних предметов, жидкостей или насекомых;

в) повреждения, вызванные отклонением параметров питающих, телекоммуникационных и кабельных сетей от Государственных Технических стандартов;

г) повреждения LAN, USB, HDMI, DP, VGA, COM портов.

7. Компания Lumien не несёт ответственности за невозможность осуществления гарантийного обслуживания, если деятельность сервисных центров будет нарушена непредвиденными обстоятельствами непреодолимой силы.

8. Условия осуществления гарантийного обслуживания, указанные в паспорте не ущемляют законных прав потребителя, предоставленных ему действующим Законодательством.

Адрес сервисного центра:

ООО «Некс-Т» 109316, Москва,

Волгоградский проспект, дом 42, корпус 5, этаж 1, помещение I

тел.: 8-800-700-2018, +7(495)508-34-42

e-mail: info@lumien.ru, www.lumien.ru

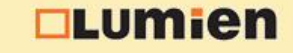

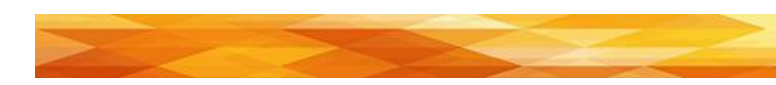

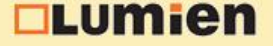